## **Quick Start s.book 1.1 Page 1**

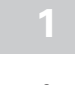

## **1 Important Safety Information 1 1 1 2 Notes on Using Batteries**

Although the notebook is highly robust, it is not indestructible. To prevent damage from occurring, please pay attention to the following:

- Avoid exposing the notebook to strong shocks or vibrations.
- Keep it away from intense heat (radiators, direct sunlight).
- Protect the notebook from electromagnetic interference. This will also prevent data loss.
- Don't expose it to moisture. This is an electrical device!
- Be sure to use the correct power supply.
- Always use an approved power adapter.

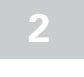

Only use batteries designed exclusively for use with this notebook.

**Belnea** 

Recharge batteries via the notebook.

Do not attempt to repair faulty batteries yourself. Entrust repairs to your dealer or qualified service personnel.

Keep damaged batteries away from children and dispose of them properly as soon as possible. Exercise caution in handling damaged batteries. Batteries may explode if exposed to fire or improperly handled or disposed of.

The notebook is provided with a battery. The battery is recyclable. It is prohibited by law to dispose of the battery in ordinary household waste. If you have questions concerning proper disposal, consult your garbage collection service.

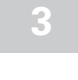

### **Power Adapter**

The power adapter requires a fluctuation-free and uninterrupted power supply. If you have any questions, consult your local electricity supply company.

Never pull on the cable to unplug the power supply – always pull the plug itself.

Disconnect the external power supply (power adapter or car adapter) before cleaning the notebook.

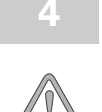

### **3 Optical disk drive (ODD, optional)**

The optional external ODD is a Class 1 laser product. Do not open the device and do not look into the beam, even using optical instruments.

Unless the drive is expressly designated for the simultaneous use of more than one CD, never insert more than one CD into the drive.

### **5 Shipping Contents**

Your package contains all of the components you require:

- Notebook
- Battery
- Power adapter
- Power cable
- Quick Start guide
- Utility CD (including user's manual in PDF format)
- External DVD drive (optional)

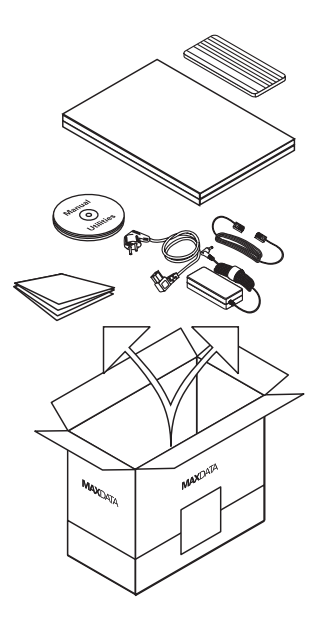

# **Quick Start s.book 1.1 Page 2**

# Belnea

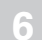

## **Inserting the Battery Construction of the Battery Power Supply**

- 1. Insert the battery into the battery slot in the direction of the arrow.
- 2. Gently push the battery until it locks into place.
- 3. Push the release catch inwards. The battery can now be charged.

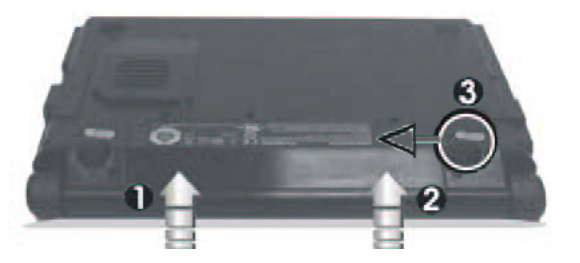

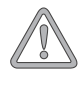

It is absolutely essential to fully charge the battery for initial operation! Do not unplug the power adapter until the battery is fully charged.

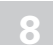

## **Switching the Notebook On 8 Installation**

Now press the on/off button to switch on the notebook.

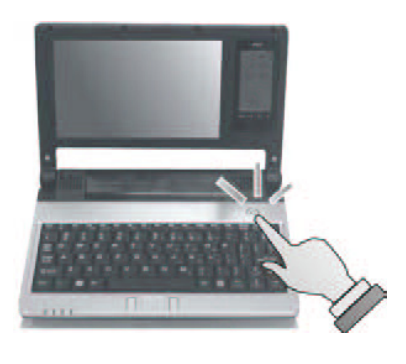

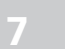

- 1. Connect the power adapter to the DC IN socket located on the side of the notebook.
- 2. Connect the power cable to the power adapter.
- 3. Connect the power cable to a power outlet.

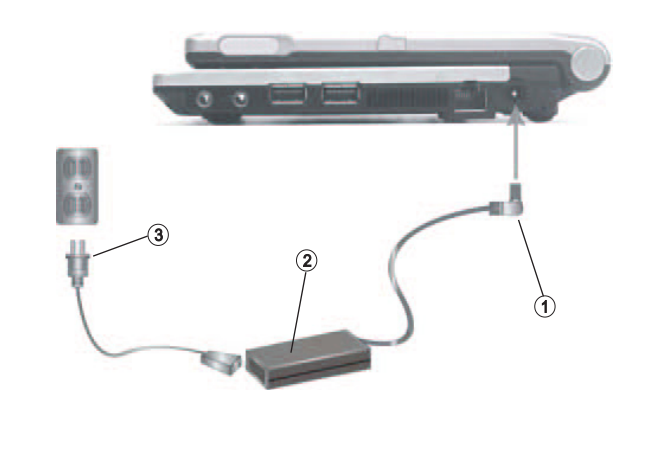

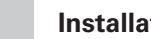

**9**

The operating system is installed the first time you switch on the computer. Please follow the operating system's installation instructions here.

Note that installation can take a few minutes.

After installation and restarting, the notebook is ready to use.

The basic graphics functions allow you to modify the resolution, the color depth and the desktop appearance.

### **10 Further Information**

Further information can be found in the user's manual, which is included in PDF format on the accompanying utility CD.

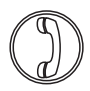

MAXDATA UK Limited The MAXDATA Centre Downmill Road, Bracknell, Berkshire, RG12 1QS, UK Phone: +44 (0) 1344 788900

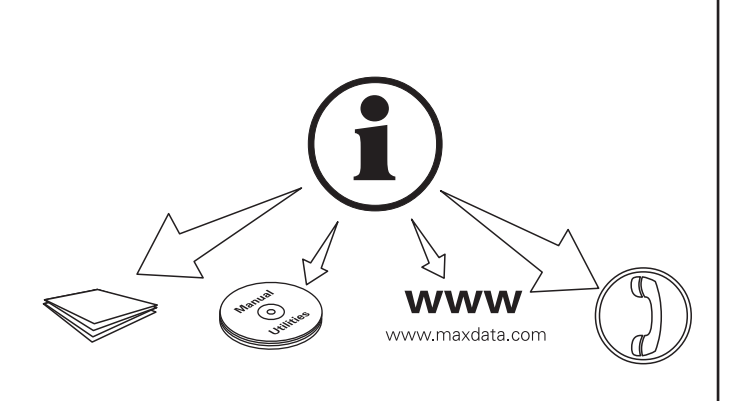

268054